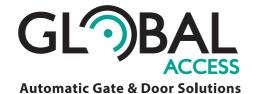

## 4G TRIGGER MODULE RAPID GUIDE

4G Trigger Module - Supports 850/2100Mhz UTMS networks

## **IMPORTANT NOTES:**

- The SIM fitted to the 4G trigger module MUST be ACTIVATED and be IN CREDIT!
- Call Waiting/Message Bank should be deactivated if they are a feature of your 4G Trigger Device's SIM
- Step 1 MUST be repeated if the SIM is ever replaced

| 21                                                                                                    | EP 1 - REGISTERING THE NUMBER OF THE SIM INSTALLED                                                               |  |  |  |  |
|----------------------------------------------------------------------------------------------------|----------------------------------------------------------------------------------------------------|--|--|--|--|
| 1.                                                                                                    | . The small button inside the 4G device, next to the SIM card slot must be turned on before power the device up. |  |  |  |  |
| 2.                                                                                                    | Create a new message on your mobile to send to the SIM installed in the device as follows;                       |  |  |  |  |
|                                                                                                    | Enter Device SIM Card Phone Number Enter Device SIM Card Phone Number                                            |  |  |  |  |
|                                                                                                    | TO: MESSAGE: 1234TEL #                                                                                           |  |  |  |  |
|                                                                                                    | SEND YOUR MESSAGE TO THE TRIGGER DEVICE                                                                          |  |  |  |  |
| NOTE: If the message has been received correctly, a reply Set Success! message will be sent to you.                  |                                                                                                    |  |  |  |  |
| NOTE: If the message has been received correctly, a reply <b>Set Success:</b> message will be sent to you.           |                                                                                                    |  |  |  |  |
| ST                                                                                                    | EP 2 - ADDING ADDITIONAL USERS                                                                                   |  |  |  |  |
| 1. Create a new message on your mobile to send to the SIM installed in the device as follows;                        |                                                                                                    |  |  |  |  |
|                                                                                                    | Enter Device SIM Card Phone Number Enter USER'S Mobile Number                                                    |  |  |  |  |
|                                                                                                    | TO:#                                                                                                    |  |  |  |  |
|                                                                                                    | Enter SLOT Number                                                                                                |  |  |  |  |
|                                                                                                    | SEND YOUR MESSAGE TO THE TRIGGER DEVICE                                                                          |  |  |  |  |
| 2.                                                                                                    | For each additional USER, the SLOT number MUST be increased by 1 digit, eg: 101, 102, 103 etc                    |  |  |  |  |
|                                                                                                    | , 5 . 5                                                                                                    |  |  |  |  |
| ST                                                                                                    | EP 3 - TURN OFF SMS RESPONSES (TO AVOID MESSAGE CHARGES ON THE DEVICE SIM)                                       |  |  |  |  |
| 1.                                                                                                    | 1. Create 2 new messages on your mobile to send to the SIM installed in the device as follows;                   |  |  |  |  |
|                                                                                                    | Enter Device SIM Card Phone Number                                                                               |  |  |  |  |
|                                                                                                    | TO: MESSAGE: 1234GOFF##                                                                                          |  |  |  |  |
| SEND YOUR MESSAGE TO THE TRIGGER DEVICE                                                                              |                                                                                                    |  |  |  |  |
| NOTE: If the message has been received correctly, a reply Relay OFF will not return SMS message will be sent to you. |                                                                                                    |  |  |  |  |
|                                                                                                    | Enter Device SIM Card Phone Number                                                                               |  |  |  |  |
|                                                                                                    | TO: MESSAGE: 1234GON##                                                                                           |  |  |  |  |
|                                                                                                    | SEND YOUR MESSAGE TO THE TRIGGER DEVICE                                                                          |  |  |  |  |
| NOTE: If the message has been received correctly, a reply Relay ON will not return SMS message will be sent to you.  |                                                                                                    |  |  |  |  |
| IMPORTANT: BOTH Messages MUST be sent to deactivate the SMS responses!                                               |                                                                                                    |  |  |  |  |
| 11411                                                                                                    | TONTANT. <u>BOTH</u> Messages <u>most</u> be sent to deactivate the smallesponses:                               |  |  |  |  |
| STEP 4 - REMOVING A USER                                                                                             |                                                                                                    |  |  |  |  |
| 1.                                                                                                    | . Create a new message on your mobile to send to the SIM installed in the device as follows;                     |  |  |  |  |

|     | Enter Device SIM Card Phone Number |          | Enter SLOT Number You Wish To Delete |
|-----|------------------------------------|----------|--------------------------------------|
| TO: |                                    | MESSAGE: | 1234A <u>1 0 5</u> ##                |

SEND YOUR MESSAGE TO THE TRIGGER DEVICE

2. To add a new user into the removed SLOT, repeat STEP 2.